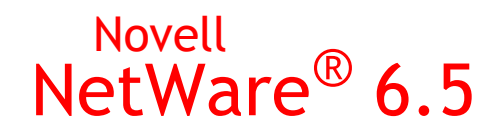

www.novell.com

QUICK START

# Installation and Upgrade

This Quick Start provides basic information for installing or upgrading to a NetWare® 6.5 server. For complete instructions, see the *NetWare 6.5 Overview and Installation Guide*. For a description of known issues related to installation and upgrade, see the *NetWare 6.5 Readme*.

# MINIMUM SYSTEM REQUIREMENTS

- A server-class PC with a Pentium\* II or AMD\* K7 processor
- □ 512 MB of RAM
- □ A Super VGA display adapter
- A DOS partition of at least 200 MB and 200 MB available space
- $\Box$  2 GB of available, unpartitioned disk space outside the DOS partition for volume sys:
- One network board
- $\Box$  A CD drive

#### RECOMMENDED SYSTEM REQUIREMENTS

- A server-class PC with two-way Pentium III, Pentium III Xeon, Pentium 4, or Intel Xeon 700 MHz or higher processors
- □ 1 GB of RAM

Some NetWare 6.5 installation options (patterned deployments) have specific processor and RAM requirements. See "Choosing a Server Pattern" in the *NetWare 6.5 Overview and Installation Guide* for individual pattern requirements.

- $\Box$  A Super VGA or higher resolution display adapter
- $\Box$  A DOS partition with 1 GB of available space
- $\Box$  4 GB of available, unpartitioned disk space outside the DOS partition for volume sys:
- $\Box$  One or more network boards
- $\Box$  A bootable CD drive that supports the El Torito specification

# **Novell**

A USB, PS/2\*, or serial mouse

#### UPGRADE SYSTEM REQUIREMENTS

- $\Box$  The server to be upgraded must be running one of the following:
	- NetWare 5.1 Support Pack 7 or 8
	- NetWare 6 Support Pack 4
	- NetWare 6.5 (FCS, Support Pack 1, or Support Pack 2)
- $\Box$  A server-class PC with a Pentium II or AMD K7 processor
- 512 MB of RAM
- □ A Super VGA display adapter
- A DOS partition of at least 200 MB and 200 MB available space
- $\Box$  2 GB of available disk space on volume sys:
- One network board
- $\Box$  A CD drive
- $\Box$  A USB, PS/2, or serial mouse (recommended but not required)

#### SOFTWARE AND OTHER REQUIREMENTS

- *NetWare 6.5 CD 1 (Operating System)*
- *NetWare 6.5 CD 2 (Products)*
- *NetWare 6.5 License/Cryptography* diskette or license files
- □ Novell Client™ software
- *Novell NterpriseTM Branch OfficeTM* CD
- *Novell DirXML® Starter Pack* CD
- $\Box$  Supervisor right at the [Root] of the eDirectory<sup>TM</sup> tree
- $\square$  Supervisor right to the container where the server will be installed
- $\Box$  Read right to the Security container object for the eDirectory tree
- $\Box$  DOS and CD drivers (required if the computer does not boot from CD)
- $\Box$  Client connection utilities (optional, for installing from a network):
	- IP Server Connection Utility (for installing from a NetWare server running IP only)

For download and usage instructions, see [TID 10074248](http://support.novell.com/cgi-bin/search/searchtid.cgi?/10074248.htm) (http://support.novell.com/ cgi-bin/search/searchtid.cgi?/10074248.htm).

- \* Novell Client for DOS and Windows<sup>\*</sup> 3.1x (for installing from a NetWare server running IPXTM)
- $\Box$  IP address and domain names (required for connecting to the Internet):
	- An IP address
	- An IP address of a domain name server
	- The name of your domain
- $\Box$  Network board and storage device properties such as the interrupt and port address (required if not included in NetWare)

#### PREPARE THE NETWORK

- **1** Run Novell Deployment Manager (nwdeploy.exe or nwdeploynobrowser.exe), located at the root of *NetWare 6.5 CD 1 (Operating System)*.
- **2** Complete all relevant tasks in the Network Preparation section.

# START THE INSTALLATION

- **1** Do one of the following:
	- Boot the server from *NetWare 6.5 CD 1 (Operating System)*.
	- Boot from the DOS partition, access *NetWare 6.5 CD 1 (Operating System)*, then enter **INSTALL**.

Make sure that the config.sys file contains the FILES=50 and BUFFERS=30 commands.

# SELECT INITIAL INSTALLATION SETTINGS

- **1** Select language and regional settings.
- **2** Accept the license agreements.
- **3** Select a Default or Manual installation.
	- Default sets up a server using standard settings.
	- Manual lets you specify settings for your environment.
- **4** (Conditional) If you select the Manual Installation, you must prepare the boot partition.

# SELECT THE NETWARE 6.5 SP3 INSTALLATION TYPE

**1** When prompted for the server installation type (Open Enterprise Server or NetWare 6.5 SP3), select NetWare 6.5 SP3.

# SELECT A SERVER PATTERN

**1** Select one special-purpose server to install.

- Customized NetWare Server lets you select the optional products you want on the server.
- **+** Basic NetWare File Server installs only basic NetWare with no additional products.
- Pre-Migration Server creates a server to be migrated to at a later time.
- DNS/DHCP Server sets up the eDirectory tree for DNS/DHCP services.
- **exteNd<sup>TM</sup> J2EE Web Application Server installs an optimized configuration of the Novell** exteNd Application server.
- LDAP Server installs Lightweight Directory Access Protocol (LDAP) Services for Novell eDirectory.
- \* NetWare AMP (Apache, MySQL\*, PHP, and Perl) Server lets you host Web database applications on a NetWare 6.5 server.
- NetWare Backup Server installs the infrastructure for backup and restore services on the NetWare platform.
- NetWare Web Search Search Engine and Indexing Server installs the products necessary for a Web Search server.
- \* Network Attached Storage (NAS) and File Protocol Server installs multiple file protocol storage for your network.
- Novell iPrint Server installs the Novell recommended print solution.
- Apache/Tomcat Server installs Apache Web Server 2.0 and the Jakarta-Tomcat Servlet Container 4.1 for use in hosting dynamic, application-driven Web sites.
- Novell Nsure Audit Starter Pack Server installs the centralized auditing service that is built into NetWare 6.5.
- iSCSI SAN Storage Server turns your NetWare server into an iSCSI Storage Server (also known as an iSCSI Target).
- Management Server installs Novell iManager 2.0 and ConsoleOne® 1.3.6 administration software to provide a complete management solution for your NetWare environment.
- ◆ Novell iFolder<sup>®</sup> Storage Services installs a dedicated iFolder server.
- Virtual Office Server provides a solution that addresses the need for users to be selfsufficient with their IT needs.
- **2** When prompted, insert *NetWare 6.5 CD 2 (Products)*.

# CONFIGURE THE SERVER

- **1** Name the server.
- **2** Enable cryptography.
- **3** Install networking protocols.
- **4** Set up Domain Name Service (DNS).
- **5** Set the server time zone and time synchronization method.
- **6** Set up Novell eDirectory.
- **7** License the NetWare server.
- **8** Select the NMAS™ Login method.
- **9** Enter additional configuration information for your selected server pattern.

#### REBOOT THE SERVER

- **1** Complete the installation/upgrade by rebooting the server when prompted.
- **2** Start the server.
	- If you chose to load the server on reboot, it loads automatically.
	- \* To load the server manually, change to the startup directory containing the NetWare server files (c:\nwserver) and then enter **SERVER**.

#### UPDATE NSS VOLUMES (UPGRADE ONLY)

If you are upgrading from a NetWare 5.1 or NetWare 6.0 server with Novell Storage Services™ (NSS) volumes, you must complete this procedure to update NSS volumes.

- **1** When prompted at the end of the upgrade, reboot the computer.
- **2** Make sure that all processes relating to the NetWare 6.5 upgrade have completed.
- **3** At the server console, enter
	- **NSS /ZLSSVOLUMEUPGRADE=ALL**

The NSS volumes can now be mounted on the NetWare 6.5 server.

# WHAT'S NEXT

Although you have installed or upgraded to NetWare 6.5, you might need to configure products to work in the new environment. Additionally, some products such as Novell Cluster Services™ can be set up only after completing the server installation. You can install products using Deployment Manager (remotely) or from the GUI server console screen (locally).

See the [NetWare 6.5 online documentation](http://www.novell.com/documentation/nw65) (http://www.novell.com/documentation/nw65) for complete information on each product and service included with NetWare 6.5.

Copyright © 2005 Novell, Inc. All rights reserved. No part of this publication may be reproduced, photocopied, stored on a retrieval system, or transmitted without the express written consent of the publisher.Novell, NetWare, ConsoleOne, DirXML, and Novell iFolder are registered<br>trademarks of Novell, Inc. in the United States and other countries. eDirectory, ex